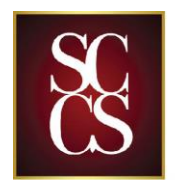

**SANTA CLARITA CHRISTIAN** 

SCHOOL

# **Online Lunch Orders**

# Ordering is available on your RenWeb app and you can pay online with your credit card or debit card through FACTS.

You may order lunches by submitting the menu with payment as you have previously done or ordering and paying online. The choice is up to you.

## **Lunch Ordering**

- 1. Open your RenWeb app and select "Student".
- 2. Select "Lunch". A calendar will appear. Select a day and the menu will appear for that day.
- 3. To order an item, touch the item. A prompt will appear that asks if you want to add or delete the item. To order, select "Add". To cancel, select "Remove".
- 4. Continue to order all the lunches that you would like. Once your order is complete, hit "Done" in the upper right hand corner of the screen.
- 5. To view the ordered items, touch "Lunches Ordered" on the bottom of the screen. It will then show you all the lunches that were ordered and the total for those lunches.
- 6. To print a list of the lunches ordered, touch the share button in the lower right hand corner of the screen and print.

# **Paying for Lunches**

- 1. Open the RenWeb app and select "FACTS".
- 2. Select "Prepay Accounts". Select "Add Funds" at the bottom of the screen. It is in blue.
- 3. The Add Funds page will open and you can complete payment for the number and amount of lunches ordered. You may also just add a set amount if you prefer.

## **Same Day Ordering**

• To order lunch on the same day that your student would like lunch, please still order in the office. Payment can be sent in at the same time or you can add funds on the FACTS site.

## **Cancellations**

• You must still cancel lunches in order to receive a credit. Please call into the office and cancel your student's lunch before 8:30am. Any cancellations after 8:30am will not be honored as the lunch order will have be placed for the day.